## Overview of Object Linking and Embedding

2586 GstarCAD MY /KW November 9, 2021 [Workflow](https://kb.gstarcad.com.my/category/workflow/118/) 0 603

If you want to insert information from one document into another document, you can either link or embed OLE objects, which then can be edited from within the destination application, while the information is stored differently.

## **Embed Objects**

When you embed objects, there is no link to the source document . Embed objects if you want to be able to use the original application to edit them independently.

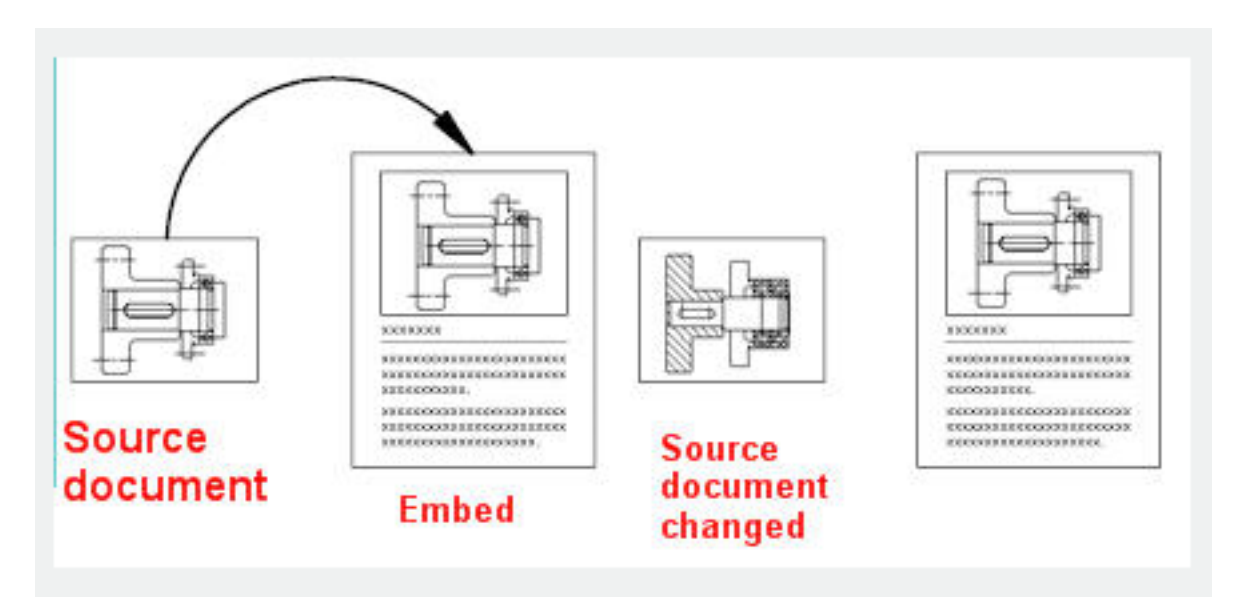

## **Link Objects**

If you establish a reference to information in another document, it is called a linked object. If you need the same information in more than one document, you can link the respective objects by updating the links that contain the OLE objects. If you change the original information. Links can also be set to be updated automatically.

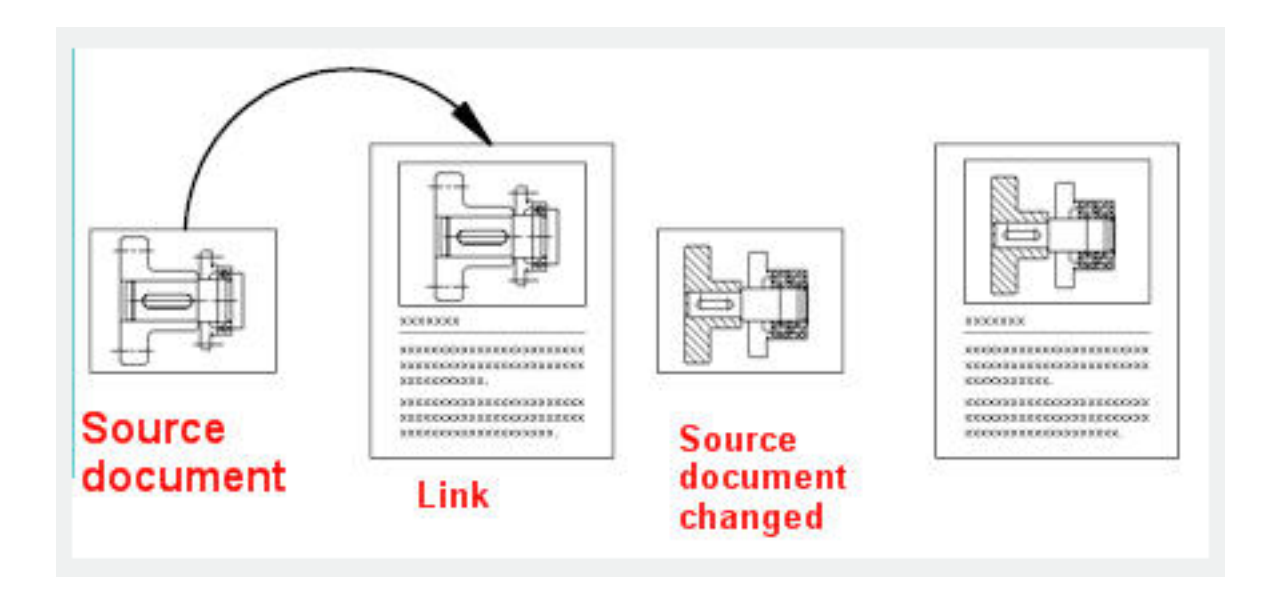

Online URL: <https://kb.gstarcad.com.my/article/overview-of-object-linking-and-embedding-2586.html>